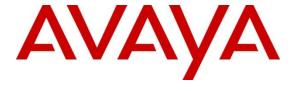

# **Avaya Solution & Interoperability Test Lab**

# Application Notes for Configuring BTS CommsWare Console with Avaya Communication Server 1000E 7.6 via Avaya Aura® Session Manager - Issue 1.0

#### **Abstract**

These Application Notes describe the configuration steps required BTS CommsWare Console with Avaya Communication Server 1000E 7.6 via Avaya Aura® Session Manager.

Information in these Application Notes has been obtained through DevConnect compliance testing and additional technical discussions. Testing was conducted via the DevConnect Program at the Avaya Solution and Interoperability Test Lab.

#### 1. Introduction

CommsWare Console from BTS is a screen-based Operator/Attendant console providing operators with extended call-handling functionality including call routing, call queuing, directory, search, attended and unattended transfers, camp-on and call parking (up to 5 calls per Operator). The CommsWare Console connects to the Avaya Communication Server 1000E using a SIP Trunk via an Entity Link on the Avaya Aura® Session Manager using UDP.

**Note:** BTS supply, install and configure their solution for the end customer directly or through qualified partners. In line with BTS's request the configuration of the BTS solution is not required to be part of this Application Note. Certain information from this Application Note will be highlighted as a requirement for the BTS solution.

# 2. General Test Approach and Test Results

The general test approach was to configure the CommsWare Console to communicate with the Avaya Communication Server 1000E (CS1000E) as implemented on a customer's premises using an Avaya Aura® Session Manager (Session Manager). Testing focused on verifying that CommsWare Console registered with the Session Manager via the BTS Call Director and all features behaved as expected. Various call scenarios were performed to simulate real call types as would be observed on a customer premises. See **Figure 1** for a network diagram. The interoperability compliance test included both feature functionality and serviceability tests.

DevConnect Compliance Testing is conducted jointly by Avaya and DevConnect members. The jointly-defined test plan focuses on exercising APIs and/or standards-based interfaces pertinent to the interoperability of the tested products and their functionalities. DevConnect Compliance Testing is not intended to substitute full product performance or feature testing performed by DevConnect members, nor is it to be construed as an endorsement by Avaya of the suitability or completeness of a DevConnect member's solution.

# 2.1. Interoperability Compliance Testing

The testing included:

- Verification of connectivity between:
   CS1000E and CommsWare Console via Session Manager
- CommsWare Console Agent logs in/out
- Inbound calls to the CommsWare Console queue number
- CommsWare Console Agent answers calls from queue
- CommsWare Console Agent Transfers calls
- CommsWare Console Agent Parks/Unparks calls
- Greeting heard when calling queue
- Caller Line ID updated when call transferred to CommsWare Console Agent
- CommsWare Console Agent Camps on calls

#### 2.2. Test Results

Tests were performed to insure full interoperability between the BTS CommsWare Console and Avaya solution. The tests were all functional in nature and performance testing was not included. All the test cases passed successfully.

## 2.3. Support

Technical support from BTS can be obtained through the following:

Email: support@bts.co.uk
Web: www.bts.co.uk.
Phone: +44 208 4019111

# 3. Reference Configuration

Figure 1 illustrates the network topology used during compliance testing. The Avaya solution consists of a CS1000E CoRes, and Session Manager. An Avaya Aura® System Manager (System Manager) was used to manage the Session manager and access the CS1000E Element Manager. A SIP Trunk was configured between the Session Manager and the BTS Call Director server. Communication between the CommsWare Console Agent and the CS1000E were via the BTS Call Director. On the CS1000E a Distant Steering Code (DSC) was configured to route calls to the Session Manager which in turn routed the calls to the CommsWare Console Agent via the BTS Call Director. The CommsWare Console Agent logged in by dialling the Agent login number from a Deskphone, after a screen pop occurred on the CommsWare Console and entering the appropriate credentials a permanent Real-time Transport Protocol (RTP) stream is opened between the Deskphone on the CS1000E and BTS Call Director. Calls required to be answered by the CommsWare Console Agent were routed back to the CS1000E and answered on an Avaya 1120E Deskphone. In/Out bound calls to/from the CommsWare Console Agent were performed by the BTS Call Director connecting the Agent Deskphone with the other party. External calls were made using a simulated PSTN. Avaya 1140E IP, 1140 SIP, 1150 IP and 3904 digital Deskphones were also used during compliance testing.

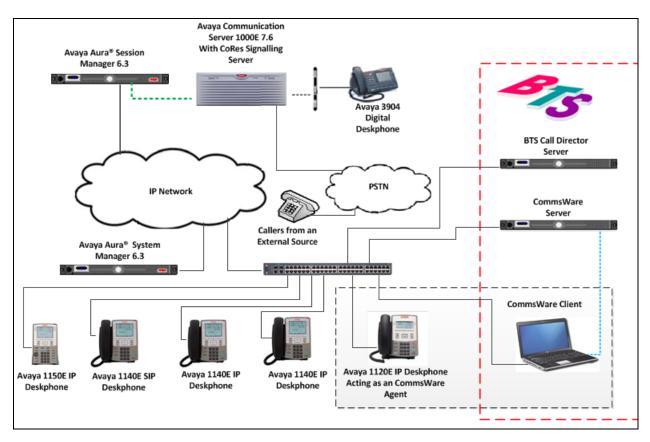

Figure 1: Avaya and BTS Reference Configuration

# 4. Equipment and Software Validated

The following equipment and software were used for the sample configuration provided:

| Avaya Equipment                      | Software / Firmware Version           |  |
|--------------------------------------|---------------------------------------|--|
| Call Processor Pentium Mobile (CPPM) | Avaya Communication Server 1000E R7.6 |  |
| NTDW61BA                             | FPGA AA18                             |  |
| Avaya Media Gateway NTDW60BA         |                                       |  |
| Avaya Aura® Session Manager          | R6.3 Build 6.3.4.0.634014             |  |
| Avaya Aura® System Manager           | R 6.3 Build 6.3.0.8.5682-6.3.8.2651   |  |
|                                      | Update 6.3.4.4.1904                   |  |
| Avaya 1100 series IP Telephones      |                                       |  |
| • 1120E (IP)                         | 0624C8Q                               |  |
| • 1140E (IP)                         | 0624C8Q                               |  |
| • 1150E (IP)                         | 0627C8Q                               |  |
| • 1140E (SIP)                        | 04.03.12.00                           |  |
| • 3904 (Digital)                     | N/A                                   |  |
| BTS Equipment                        | Software / Firmware Version           |  |
| BTS Call Director                    | Version 7.2.112.0                     |  |
| CommsWare server                     | Version 1.07                          |  |
| CommsWare client                     | Version 1.0.35.0                      |  |

# 5. Configure Avaya Communication Server 1000E

The configuration operations illustrated in this section were performed using terminal access to the CS1000E over a telnet session. It is implied a working system is already in place, including a Route (Rout 22) and D-Channel (DCH 1). For all other provisioning information such as Installation and Configuration, please refer to the product documentation in **Section 11**. **Appendix A** has a list of all CS1000E patches, deplist and service packs loaded on the system. The configuration operations described in this section relate to configuring a Dialling Plan (The configuration details in this section relate to the configuration used during compliance testing)

**Note:** Only the unique prompts as shown in the screen captures below, all other inputs can be left at default.

#### 5.1. Configure Dialling Plan

To route calls to the CommsWare Console a dialling plan is required. The numbers configured are routed to the Session Manager, where a Dialling Pattern (see **Section 7.5**) is configured to route the calls to the CommsWare Console. There are a number of ways to setup a dialling plan. For compliance testing a Coordinated Dialing Plan (CDP) was used. During compliance testing 3 numbers were required 4300, 4301 and 4302. A Distant Steering Code DSC of 40 was created which routed all numbers beginning with 40 to the Session manager. One number (4300) was used for the CommsWare Console Agent login number and the remaining numbers (4301 and 4302) were used as CommsWare Console queue numbers. These numbers are required for the BTS Call Director and CommsWare server configuration.

#### 5.1.1. Create a Route List Index

In order to create a CDP a Route List Index (RLI) in overlay 86 is required. Use the **NEW** command in **LD 86** to create a **RLI**. In the example below **FEAT** is **RLB**, and **TYPE** is **DSC**. **Note:** Rout 21 was used.

#### LD 86

| Prompt | Response         | Description                        |
|--------|------------------|------------------------------------|
| >LD 86 | Enter Overlay 86 |                                    |
| REQ    | NEW              | Create New                         |
| CUST   | 0                | Customer Number as defined in LD15 |
| FEAT   | RLB              | Route list Block                   |
| TYPE   | RLI              | Route list Index                   |
| RLI    | 22               | Route list Index number            |
| ENTR   | 0                | First entry for the RLI            |
| ROUT   | 22               | Enter the route number             |

#### 5.1.2. Create a Coordinated Dialling Plan

Use the **NEW** command in **LD 87** to create a CDP entry to route calls to the Session Manager. In the example below, **FEAT** is **CDP**, **DSC** is **40**, **FLEN** is **4** and the **RLI** is **22** (RLI created in **Section 5.1.1**).

#### LD 87

| Prompt | Response | Description                        |
|--------|----------|------------------------------------|
| >      | LD 87    | Enter Overlay 87                   |
| REQ    | NEW      | Create new                         |
| CUST   | 0        | Customer Number as defined in LD15 |
| FEAT   | CDP      | Coordinated dialing plan           |
| TYPE   | DSC      | Distance Steering code             |
| DSC    | 40       | Distant Steering code              |
| FLEN   | 4        | Flexible Length number of digits   |
| RLI    | 21       | Route list index Number            |

# 6. Configure Virtual Trunk Gateway

The Virtual Trunk Gateway on the Signalling Server needs to be configured to route calls to the Session Manager. It is implied that the Signalling Server is already in place, and a Node is configured and is part of the security framework. The following configuration was used during compliance testing. The Virtual Trunk Gateway is configured using the CS1000 Element Manager WEB interface, accessed via a link from System Manager. After logging into the System Manager using the appropriate credentials (not Shown), select **Communication Server 1000** from the **Elements** column.

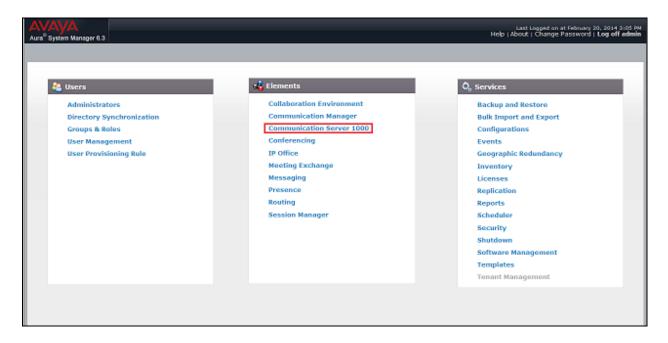

Once the Elements page opens select the Element Manager of the CS1000E to administrator and login using the appropriate credentials (not shown). Once the CS1000 Element Manager page opens, navigate to **IP Network**  $\rightarrow$  **Nodes: Services, Media Cards**.

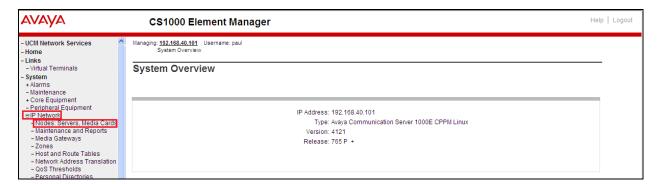

Once the **IP Telephony Nodes page** opens click on the appropriate node (During compliance testing node **111** was used.

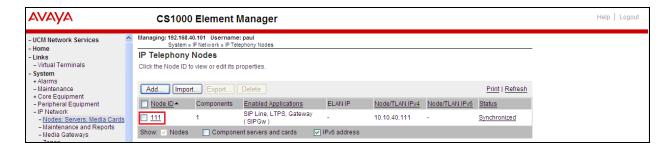

Once the **Node Details** page opens scroll down using the vertical scroll bar on the right side of the page and click on **Gateway** (**SIPGw**).

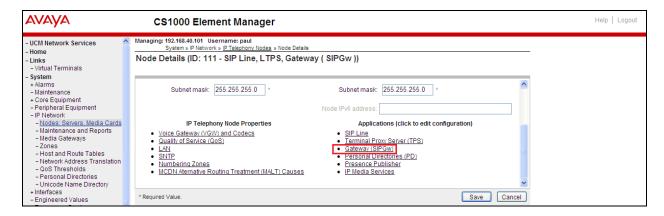

Once the Virtual Trunk Gateway Configuration Details page opens, scroll down using the vertical scroll bar on the right side of the page to Proxy Or Redirect Server (Proxy Server route 1) and enter the following:

• **Primary TLAN IP address** Enter the IP address of the Session Manager (10.10.40.34)

• **Port** Enter **5060** 

• **Transport protocol** Select **TCP** from the dropdown box

• Options Click the Primary CDS proxy check box

Click on the **Save** button to save the configuration.

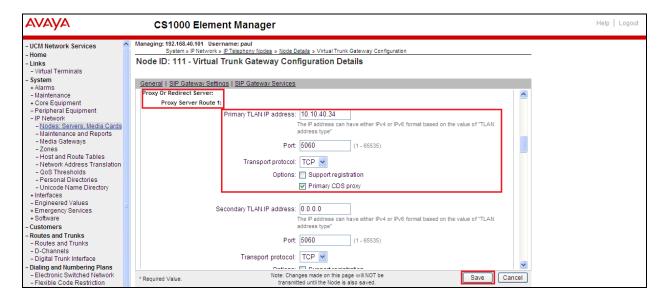

Once the Virtual Trunk Gateway Configuration is saved the Node must also be saved. On the **Node Details** page click on the **Save** button.

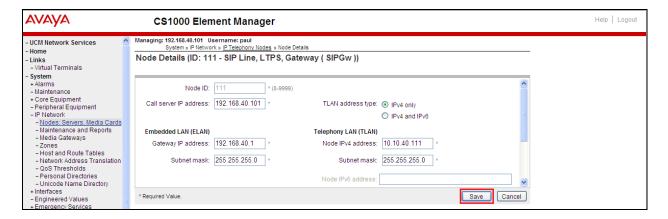

On the **Node Saved** page click on the **Transfer Now** button.

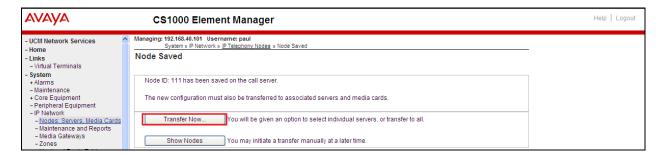

On the **Synchronize Configuration Files** page select the appropriate Signalling Server and click on the **Start Sync** button.

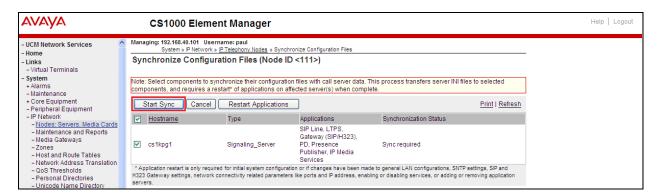

Once the synchronization is complete the applications must be restarted. Click on the **Restart Applications** button.

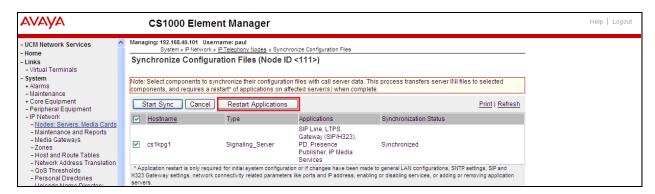

# 7. Configuring Avaya Aura® Session Manager

A number of configurations are required to enable the CS1000E to route calls to CommsWare console via the BTS Call Director server and vice versa. All configurations of the Session Manager are preformed using System Manager. The configuration operations described in this section can be summarized as follows:

- Logging on to System Manager
- Create BTS Call Director server as a SIP Entity
- Create an Entity Link for BTS Call Director
- Create a Routing Policy for BTS Call Director
- Create a Dial Pattern for BTS Call Director

**Note:** It is implied a working system is already in place including a Domain (**devconnect.local**) and a Location (**DevConnectPG63**). During Compliance testing a SIP Entity and an Entity Link for the CS1000E were created. Also a Routing Policy and a Dial Pattern to route calls to the CS1000E were created and are outside the scope of this Application Note.

## 7.1. Logging on to Avaya Aura® System Manager

Log on by accessing the browser-based GUI of System Manager, using the URL "http://<fqdn>/SMGR" or "http://<ip-address>/SMGR", where:

"<fqdn> is the fully qualified domain name of the System Manager or the "<ipaddress>" is the IP address of System Manager.

Once the System Manager Web page opens Log in with the appropriate credentials.

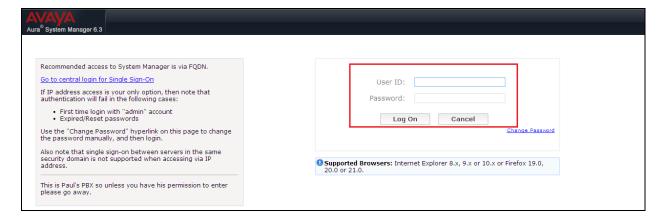

# 7.2. Create BTS Call Director Server as a SIP Entity

A SIP Entity must be added for the BTS Call Director server.

**Note:** A SIP Entity was already configured for the CS1000E and was called **CS1KPG1**. Once logged into the System Manager, select the **Routing** Link under the **Elements** column.

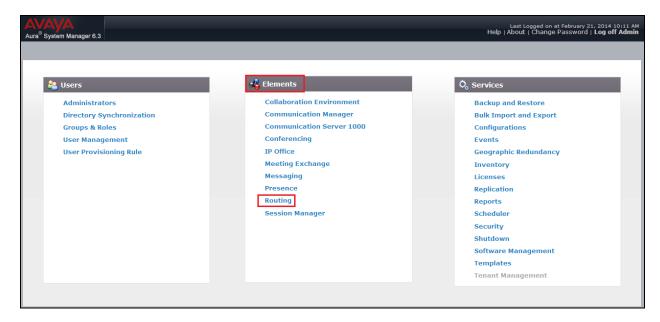

Once the SIP Entity Details page opens enter the following for the BTS Call Director SIP Entity: Under **General:** 

• Name Enter an informative name (e.g. **BTS**)

• **FQDN or IP Address** Enter the IP address of the signalling interface of the BTS

Call Director server

• **Type** Select **SIP Trunk** from the dropdown box

• **Location** Select an appropriate **location** from the dropdown box,

**DevConnectPG63** was used during compliance testing

• **Time Zone** Select Time zone for this location from the dropdown box

• SIP Timer Enter 4

Once the correct information is entered click the **Commit** Button.

**Note:** During compliance testing **Adaptation** was left blank.

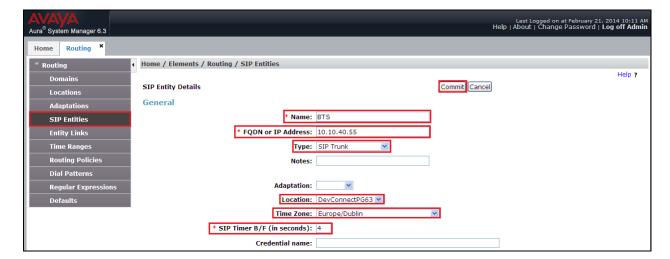

## 7.3. Create an Entity Link for BTS Call Director

The SIP trunk between the Session Manager and the BTS Call Director server requires an Entity Link.

To add an Entity Link, select **Entity Links** on the left panel menu and click on the **New** button (Not shown) Enter the following:

• Name An informative name, (e.g. **BTS**)

• SIP Entity 1 Select Session Manager (SM63vmpg) from the SIP Entity 1

dropdown box

• **Protocol** Select **UDP** from the Protocol drop down box

• **Port** Enter **5060** 

• SIP Entity 2 Select BTS from the SIP Entity 2 dropdown box (configured in

**Section 7.2**)

• Port Enter **5060** as the Port

Connection Policy Check the Trusted check box.

Click **Commit** to save changes. The following screen shows the Entity Links used.

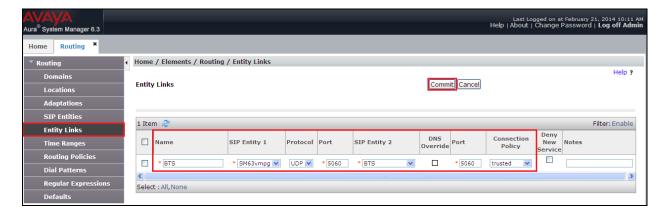

#### 7.4. Create a Routing Policy for BTS Call Director

Create routing policies to direct calls to the CommsWare console server via the BTS Call Director server. To add a routing policy, select **Routing Policies** on the left panel menu and then click on the **New** button (not shown). In **Routing Policy Details** enter an informative name in the **Name** field (example, **BTS**) and enter **0** in the **Retries** field. In **SIP Entity as Destination**, Click **Select.** 

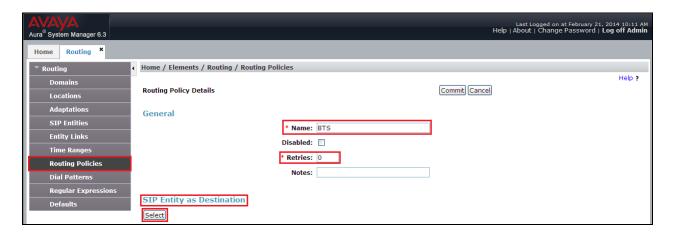

Once the SIP Entity List screen opens, check the **BTS** radio button. Click on the **Select** button to confirm the chosen options and then return to the **Routing Policies Details** screen and select **Commit** button (Not shown) to save.

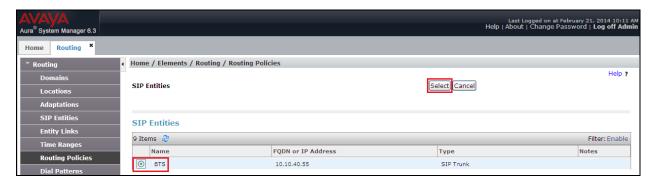

#### 7.5. Create a Dial Pattern for BTS Call Director

A dial pattern must be created on the Session Manager to route calls to and from the BTS Call Director server. See **Section 5.1** for the numbers used during testing. A Dial Pattern of **43** was created which routed any number beginning with 43 and four digits long to the BTS Call Director. Select **Dial Patterns** on the left panel menu and then click on the **New** button (not shown).

Under **General** carry out the following for each number:

- Pattern Enter 43
- **Min** Enter 4 as the minimum length of dialed number
- Max Enter 4 as the maximum length of dialed number
- SIP Domain Select devconnect.local from the drop down box

Click the Add button in Originating Locations and Routing Policies.

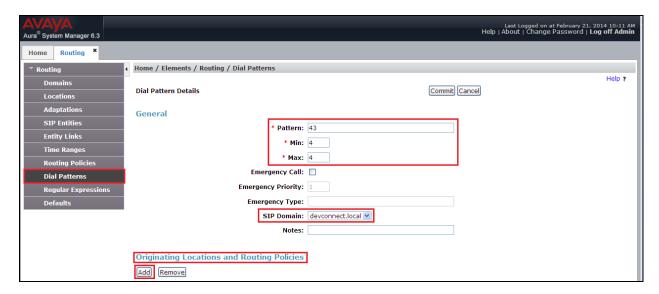

In **Originating Location page** check the **DevConnectPG63** check box. Under **Routing Policies** check the **BTS** check box. Click on the **Select** button to confirm the chosen options to return to the Dial Pattern screen (shown previously), select **Commit** button to save (not shown).

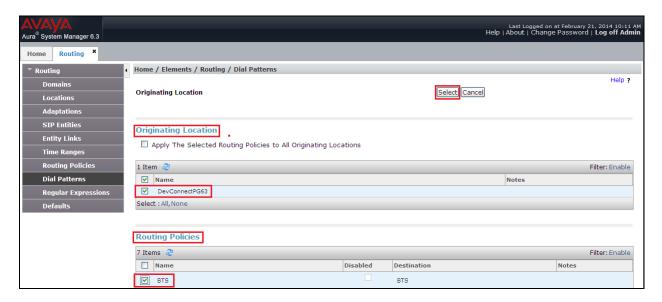

# 8. Configure BTS Call Director Server and CommsWare server

As stated in **Section 1**. BTS does not require the configuration of BTS Call Director Server or CommsWare server to be part of this Application Note.

# 9. Verification Steps

This section provides the tests that can be performed to verify correct configuration of the Avaya and BTS solution.

## 9.1. Verify Avaya Aura® Session Manager

From the System Manager home page (not shown), select **Elements**  $\rightarrow$  **Session Manager** to display the **Session Manager Dashboard** screen (not shown). Select **Session Manager**  $\rightarrow$  **System Status**  $\rightarrow$  **SIP Entity Monitoring** from the left pane to display the **SIP Entity Link Monitoring Status Summary** screen. Click on the **BTS** entity name from **Section 7.2**.

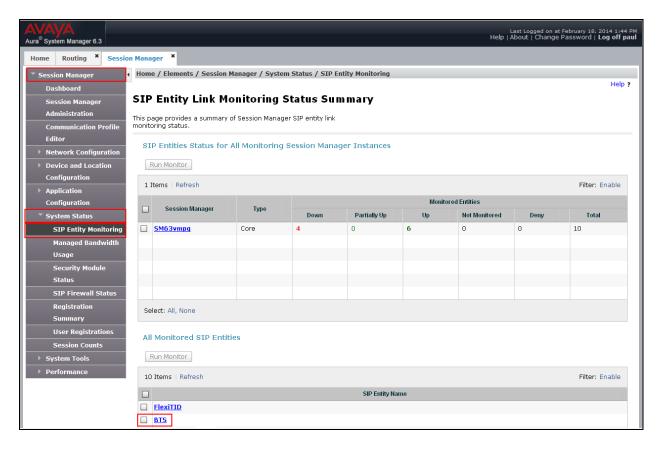

The **SIP Entity, Entity Link Connection Status** screen is displayed. Verify that **Conn. Status** and **Link Status** are "Up", as shown below.

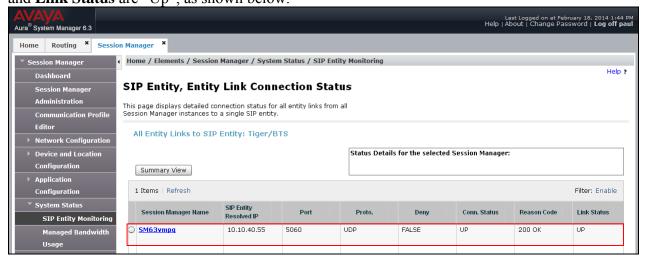

# 9.2. Verify BTS CommsWare Console

To verify that the CommsWare Console interoperates with the CS1000E make the followings calls:

- 1. Make a call to the CommsWare queue number. Ensure the call is connected.
- 2. Transfer a call from the CommsWare queue to a third party. Ensure the transfer is completed.
- 3. Make a call from the CommsWare Agent. Ensure the Agent Deskphone and called number is connected.

#### 10. Conclusion

A full and comprehensive set of feature functional test cases were preformed during Compliance Testing. BTS CommsWare Console is considered compliant with Avaya Communication Server 1000E 7.6 via an Avaya Aura® Session Manager 6.3. All test cases have passed and met the objectives outlined in **Section 2.2**.

#### 11. Additional References

These documents form part of the Avaya official technical reference documentation suite. Further information may be had from <a href="http://support.avaya.com">http://support.avaya.com</a> or from your Avaya representative.

- [1] Software Input Output Reference Administration Avaya Communication Server 1000 7.6, NN43001-611, 06.01. March 2013
- [2] Software Input Output Reference Maintenance Avaya Communication Server 1000 7.6, NN43001-711, 06.01. March 2013
- [3] Administering Avaya Aura® Session Manager, Release 6.3, Issue 3 October 2013
- [4] Administering Avaya Aura® System Manager, Release 6.3, Issue 3, October, 2013

Product Documentation for BTS can be obtained by contacting BTS using the support details in **Section 2.3**.

## Appendix A: Avaya Communication Server 1000E Software

```
Avaya Communication Server 1000E call server deplists and patches
VERSION 4121
RELEASE 7
ISSUE 65 P+
DepList 1: core Issue: 01 (created: 2013-06-14 03:54:33 (est))
IN-SERVICE PEPS
PAT# CR #
              PATCH REF #
                           NAME
                                   DATE
                                            FILENAME
                                                        SPECINS
000 wi01052968
                             p32540 1 28/08/2013 p32540 1.cpl NO
                 ISS1:10F1
                             p32214 1 28/08/2013 p32214 1.cpl NO
001 wi01045058
                 ISS1:10F1
                             p32658 1 28/08/2013 p32658 1.cpl NO
002 wi01085855
                 ISS1:10F1
003 wi01053314
                 ISS1:10F1
                             p32555 1 28/08/2013 p32555 1.cpl NO
                            p32623 1 28/08/2013 p32623 1.cpl YES
004 wi01060382
                 iss1:1of1
                             p32380 1 28/08/2013 p32380 1.cpl NO
005 wi01070580
                 ISS1:10F1
006 wi01067822
                             p32466 1 28/08/2013 p32466 1.cpl YES
                 ISS1:10F1
007 wi01061481
                             p32382 1 28/08/2013 p32382 1.cpl NO
                 ISS1:10F1
008 wi01072032
                 ISS1:10F1
                             p32448_1 28/08/2013 p32448_1.cpl NO
009 wi01022599
                 ISS1:10F1
                             p32080 1 28/08/2013 p32080 1.cpl NO
010 wi01035976
                 ISS1:10F1
                             p32173_1 28/08/2013 p32173_1.cpl NO
                             p32516 1 28/08/2013 p32516 1.cpl NO
011 wi01065922
                 ISS1:10F1
012 wi01055480
                 ISS1:10F1
                             p32712 1 28/08/2013 p32712 1.cpl NO
                             p32587 1 28/08/2013 p32587 1.cpl NO
013 wi01041453
                 ISS1:10F1
014 wi01078723
                             p32532 1 28/08/2013 p32532 1.cpl NO
                 ISS1:10F1
015 WI0110261
                 ISS1:10F1
                             p32758 1 28/08/2013 p32758 1.cpl NO
                            p32580 1 28/08/2013 p32580 1.cpl NO
016 wi01064599
                 iss1:1of1
                             p32581 1 28/08/2013 p32581 1.cpl NO
017 wi01048457
                 ISS1:10F1
                             p32689 1 28/08/2013 p32689 1.cpl NO
018 wi01072027
                 ISS1:10F1
019 wi01059388
                 iss1:1of1
                            p32628_1 28/08/2013 p32628_1.cpl NO
020 wi01074003
                 ISS1:10F1
                             p32421 1 28/08/2013 p32421 1.cpl NO
021 wi00933195
                             p32491_1 28/08/2013 p32491_1.cpl NO
                 ISS1:10F1
022 wi00996734
                 ISS1:10F1
                             p32550 1 28/08/2013 p32550 1.cpl NO
023 wi01065118
                             p32397 1 28/08/2013 p32397 1.cpl NO
                 ISS1:10F1
024 wi01063864
                             p32410_1 28/08/2013 p32410_1.cpl YES
                 ISS1:10F1
                             p32130 1 28/08/2013 p32130 1.cpl YES
025 wi01072023
                 ISS1:10F1
026 wi01075359
                             p32671 1 28/08/2013 p32671 1.cpl NO
                 ISS1:10F1
027 wi01080753
                 ISS1:10F1
                             p32518 1 28/08/2013 p32518 1.cpl NO
028 wi01070473
                             p32413 1 28/08/2013 p32413 1.cpl NO
                 ISS1:10F1
029 wi01075355
                             p32594 1 28/08/2013 p32594 1.cpl NO
                 ISS1:10F1
                             p32522 1 28/08/2013 p32522 1.cpl NO
030 wi01071379
                 ISS1:10F1
031 wi01070756
                 ISS1:10F1
                             p32444 1 28/08/2013 p32444 1.cpl NO
032 wi01075353
                 ISS1:10F1
                             p32613 1 28/08/2013 p32613 1.cpl NO
                             p32503_1 28/08/2013 p32503_1.cpl NO
033 wi01062607
                 ISS1:10F1
034 wi01068851
                 ISS1:10F1
                             p32439 1 28/08/2013 p32439 1.cpl NO
```

| 035 wi01075352 ISS1:10F1                          | p32603_1 28/08/2013 p32603_1.cpl NO |
|---------------------------------------------------|-------------------------------------|
| 036 wi01092300 ISS1:10F1                          | p32692_1 28/08/2013 p32692_1.cpl NO |
| 037 wi01063263 ISS1:10F1                          | p32573_1 28/08/2013 p32573_1.cpl NO |
| 038 wi01087528 ISS1:10F1                          | p32700_1 28/08/2013 p32700_1.cpl NO |
| 039 wi01055300 ISS1:10F1                          | p32543_1 28/08/2013 p32543_1.cpl NO |
| 040 wi01039280 ISS1:10F1                          | p32423_1 28/08/2013 p32423_1.cpl NO |
| 041 wi01068669 ISS1:10F1                          | p32333_1 28/08/2013 p32333_1.cpl NO |
| 042 wi01069441 ISS1:10F1                          | p32097_1 28/08/2013 p32097_1.cpl NO |
| 043 wi01058621 ISS1:10F1                          | p32339 1 28/08/2013 p32339 1.cpl NO |
| 044 wi01032756 ISS1:10F1                          | p32673_1 28/08/2013 p32673_1.cpl NO |
| 045 wi01070465 iss1:10f1                          | p32562_1 28/08/2013 p32562_1.cpl NO |
| 046 wi01053920 ISS1:10F1                          | p32303_1 28/08/2013 p32303_1.cpl NO |
| 047 wi00897254 ISS1:10F1                          | p31127_1 28/08/2013 p31127_1.cpl NO |
| 048 wi01057403 ISS1:10F1                          | p32591_1 28/08/2013 p32591_1.cpl NO |
| 049 wi01066991 ISS1:10F1                          | p32449_1 28/08/2013 p32449_1.cpl NO |
| 050 wi01094305 ISS1:10F1                          | p32640_1 28/08/2013 p32640_1.cpl NO |
| 050 Wi01094305 ISS1:10F1 051 wi01058359 ISS1:10F1 | p32331 1 28/08/2013 p32331 1.cpl NO |
|                                                   | p32697 1 28/08/2013 p32697 1.cpl NO |
|                                                   | · · · = · · · · · · · = ·           |
| 053 wi01060241 ISS1:10F1                          | p32381_1 28/08/2013 p32381_1.cpl NO |
| 054 wi01034307 ISS1:10F1                          | p32615_1 28/08/2013 p32615_1.cpl NO |
| 055 wi01052428 ISS1:10F1                          | p32606_1 28/08/2013 p32606_1.cpl NO |
| 056 wi00884716 ISS1:10F1                          | p32517_1 28/08/2013 p32517_1.cpl NO |
| 057 wi01070468 iss1:10f1                          | p32418_1 28/08/2013 p32418_1.cpl NO |
| 058 wi01091447 ISS1:10F1                          | p32675_1 28/08/2013 p32675_1.cpl NO |
| 059 wi01068042 ISS1:10F1                          | p32669_1 28/08/2013 p32669_1.cpl NO |
| 060 wi01061483 ISS1:10F1                          | p32359_1 28/08/2013 p32359_1.cpl NO |
| 061 wi01065125 ISS1:10F1                          | p32416_1 28/08/2013 p32416_1.cpl NO |
| 062 wi01056633 ISS1:10F1                          | p32322_1 28/08/2013 p32322_1.cpl NO |
| 063 wi01070474 iss1:1of1                          | p32407_1 28/08/2013 p32407_1.cpl NO |
| 064 wi01053597 ISS1:10F1                          | p32304_1 28/08/2013 p32304_1.cpl NO |
| 065 wi01070471 ISS1:10F1                          | p32415_1 28/08/2013 p32415_1.cpl NO |
| 066 wi01025156 ISS1:10F1                          | p32136_1 28/08/2013 p32136_1.cpl NO |
| 067 wi01088775 ISS1:10F1                          | p32659_1 28/08/2013 p32659_1.cpl NO |
| 068 wi01083584 ISS1:10F1                          | p32619_1 28/08/2013 p32619_1.cpl NO |
| 069 wi01075360 iss1:1of1                          | p32602_1 28/08/2013 p32602_1.cpl NO |
| 070 wi01053195 ISS1:10F1                          | p32297_1 28/08/2013 p32297_1.cpl NO |
| 071 wi01043367 ISS1:10F1                          | p32232_1 28/08/2013 p32232_1.cpl NO |
| 072 wi01082456 ISS1:10F1                          | p32596_1 28/08/2013 p32596_1.cpl NO |
| 073 wi01089519 ISS1:10F1                          | p32665_1 28/08/2013 p32665_1.cpl NO |
| 074 wi01065842 ISS1:10F1                          | p32478_1 28/08/2013 p32478_1.cpl NO |
| 075 wi01088585 ISS1:10F1                          | p32656_1 28/08/2013 p32656_1.cpl NO |
| 076 wi01035980 ISS1:10F1                          | p32558_1 28/08/2013 p32558_1.cpl NO |
| 077 wi01087543 ISS1:10F1                          | p32662_1 28/08/2013 p32662_1.cpl NO |
| 078 wi01060826 ISS1:10F1                          | p32379_1 28/08/2013 p32379_1.cpl NO |
| 079 wi01061484 ISS1:10F1                          | p32576_1 28/08/2013 p32576_1.cpl NO |
| 080 wi01034961 ISS1:10F1                          | p32144_1 28/08/2013 p32144_1.cpl NO |
| 081 wi01056067 ISS1:10F1                          | p32457 1 28/08/2013 p32457 1.cpl NO |
|                                                   | ,                                   |

```
082 WI01077073 ISS1:10F1 p32534_1 28/08/2013 p32534_1.cpl NO
083 wi01073100 ISS1:10F1 p32599_1 28/08/2013 p32599_1.cpl NO
084 wi01060341 ISS1:10F1 p32578_1 28/08/2013 p32578_1.cpl NO
MDP>LAST SUCCESSFUL MDP REFRESH :2013-08-27 14:24:01(Local Time)
MDP>USING DEPLIST ZIP FILE DOWNLOADED :2013-08-27 09:21:58(est)
```

```
PLUGIN STATUS PRS/CR_NUM MPLR_NUM DESCRIPTION

201 ENABLED Q00424053 MPLR08139 PI:Cant XFER OUTG TRK TO OUTG TRK
501 ENABLED Q02138637 MPLR30070 Enables blind transfer to a SIP endpoint even if SIP UPDATE is not supported by the far end
```

# Signalling Server Service Packs and patches

| In System service updates: 26 |     |              |       |                                                    |
|-------------------------------|-----|--------------|-------|----------------------------------------------------|
|                               | •   | SERVICE DATE |       | REMOVABLE NAME                                     |
| 0                             | Yes |              |       | cs1000-linuxbase-7.65.16.21-04.i386.000            |
| 1                             | Yes | 27/08/13 NO  | YES   | cs1000-patchWeb-7.65.16.21-04.i386.000             |
| 2                             | Yes | 27/08/13 NO  | ) YES | cs1000-dmWeb-7.65.16.21-01.i386.000                |
| 3                             | Yes | 28/08/13 NO  | ) yes | cs1000-snmp-7.65.16.00-01.i686.000                 |
| 4                             | Yes | 28/08/13 NO  | YES   | cs1000-nrsm-7.65.16.00-03.i386.000                 |
| 5                             | Yes | 28/08/13 NO  | ) YES | cs1000-oam-logging-7.65.16.01-01.i386.000          |
| 6                             | Yes | 28/08/13 NO  | ) yes | cs1000-cs1000WebService_6-0-7.65.16.21-00.i386.000 |
| 7                             | Yes | 28/08/13 NO  | YES   | cs1000-sps-7.65.16.21-01.i386.000                  |
| 8                             | Yes | 28/08/13 NO  | ) YES | cs1000-pd-7.65.16.21-00.i386.000                   |
| 9                             | Yes | 28/08/13 NO  | ) YES | cs1000-shared-carrdtct-7.65.16.21-01.i386.000      |
| 10                            | Yes | 28/08/13 N   | O YES | cs1000-shared-tpselect-7.65.16.21-01.i386.000      |
| 11                            | Yes | 28/08/13 N   | O YES | cs1000-emWebLocal_6-0-7.65.16.21-01.i386.000       |
| 12                            | Yes | 28/08/13 N   | O yes | cs1000-dbcom-7.65.16.21-00.i386.000                |
| 13                            | Yes | 28/08/13 N   | O YES | cs1000-csmWeb-7.65.16.21-05.i386.000               |
| 14                            | Yes | 28/08/13 N   | O YES | cs1000-shared-xmsg-7.65.16.21-00.i386.000          |
| 15                            | Yes | 28/08/13 N   | O YES | cs1000-vtrk-7.65.16.21-29.i386.000                 |
| 16                            | Yes | 28/08/13 N   | O YES | cs1000-tps-7.65.16.21-05.i386.000                  |
| 17                            | Yes | 28/08/13 N   | O YES | cs1000-mscAnnc-7.65.16.21-02.i386.001              |
| 18                            | Yes | 28/08/13 N   | O YES | cs1000-mscAttn-7.65.16.21-04.i386.001              |
| 19                            | Yes | 28/08/13 N   |       | cs1000-mscConf-7.65.16.21-02.i386.001              |
| 20                            | Yes | 28/08/13 N   | O YES | cs1000-mscMusc-7.65.16.21-02.i386.001              |
| 21                            | Yes | 28/08/13 N   | O YES | cs1000-mscTone-7.65.16.21-03.i386.001              |
| 22                            | Yes | 28/08/13 N   |       | cs1000-bcc-7.65.16.21-21.i386.000                  |
| 23                            | Yes | 28/08/13 N   | O YES | cs1000-Jboss-Quantum-7.65.16.21-3.i386.000         |
| 24                            | Yes | 28/08/13 N   | O YES | cs1000-emWeb_6-0-7.65.16.21-06.i386.000            |
| 25                            | Yes | 28/08/13 N   | O yes | cs1000-cs-7.65.P.100-01.i386.001                   |

#### ©2014 Avaya Inc. All Rights Reserved.

Avaya and the Avaya Logo are trademarks of Avaya Inc. All trademarks identified by ® and TM are registered trademarks or trademarks, respectively, of Avaya Inc. All other trademarks are the property of their respective owners. The information provided in these Application Notes is subject to change without notice. The configurations, technical data, and recommendations provided in these Application Notes are believed to be accurate and dependable, but are presented without express or implied warranty. Users are responsible for their application of any products specified in these Application Notes.

Please e-mail any questions or comments pertaining to these Application Notes along with the full title name and filename, located in the lower right corner, directly to the Avaya DevConnect Program at <a href="mailto:devconnect@avaya.com">devconnect@avaya.com</a>.